# **TECNOLOGIAS DE INFORMAÇÃO E COMUNICAÇÃO NO ENSINO PRESENCIAL:**

# **construção de objetos de aprendizagem a partir de conteúdos digitais existentes**

### **Lafayette BATISTA MELO (1)**

(1) Instituto Federal de Educação, Ciência e Tecnologia da Paraíba, Av. 1o. de maio, 720, Jaguaribe – João Pessoa – PB, e-mail: [lafagoo@gmail.com](mailto:lafagoo@gmail.com)

#### **RESUMO**

Este mini-curso descreve o uso de tecnologias de informação e comunicação no ensino presencial, utilizando-se de objetos de aprendizagem. Os objetos de aprendizagem são materiais didático-pedagógicos digitais de conteúdos específicos projetados para serem reutilizados tanto para o ensino quanto para serem reconstruídos, reorganizados ou divididos. São discutidas as necessidades do uso de tecnologias de informação e comunicação para o ensino presencial, com enfoque nos objetos de aprendizagem e demais conceitos relacionados. Ferramentas gratuitas para construção de objetos de aprendizagem são descritas e são apontadas as formas como algumas podem estruturar e editar conteúdos existentes. É feito o passo-a-passo da construção de um objeto de aprendizagem com uma das ferramentas descritas, utilizando conteúdos coletados na web, textos e um exercício. É trabalhada também uma metodologia que envolve oito passos gerais para criação, construção e inserção do pacote de objetos no ambiente Moodle a partir de qualquer ferramenta.

**Palavras-chave:** objetos de aprendizagem, ensino presencial, ferramentas de autoria gratuitas, SCORM, Moodle

### **1 INTRODUÇÃO**

A proposta deste mini-curso é trabalhar de forma concreta o reuso de materiais que estão na Internet e são usados pelos professores, construindo, editando e empacotando objetos de aprendizagem através de ferramentas de autoria gratuitas. O que norteia este mini-curso, portanto, é apresentar a professores, mesmo que não tenham conhecimento de programação, as diversas possibilidades de trabalharem com seus objetos de aprendizagem, através de ferramentas que têm vantagens e desvantagens uma em relação à outra, e orientar sobre o que há de melhor em cada um delas para a elaboração, manutenção e conseqüente reuso dos seus objetos.

Há necessidade de que os professores tenham consciência de como vão montar seus objetos. Nesse sentido, é importante conhecer a terminologia envolvida com os objetos de aprendizagem antes mesmo da implementação dos pacotes, em relação a características de conteúdo, técnicas, e didáticas.

O fato de termos escolhido ferramentas de autoria gratuitas para criação de pacotes de OAs, reside no fato de que temos um espaço exíguo para apresentação de uma quantidade muito grande delas, o que nos fez optar por relacionar aquelas com menor custo-benefício. Como há muitas ferramentas pagas e gratuitas e dentre estas já há uma quantidade razoável à disposição na Internet, listamos e descrevemos aquelas mais usadas e que apresentam os mesmos recursos básicos das ferramentas pagas.

Com a perspectiva de proporcionar uma visão concreta de criação e uso dos objetos, vamos demonstrar o passo-a-passo de utilização da ferramenta que faz a maior parte das atividades pedagógicas com a maior facilidade possível, dentre todas as que foram listadas: o eXe Learning.

Para atingir as metas mencionadas, o mini-curso está dividido em três momentos: no item 2, falaremos dos objetos de aprendizagem e de demais conceitos a eles relacionados; no item 3, descreveremos algumas ferramentas de autoria gratuitas para a construção de objetos de aprendizagem no padrão SCORM; no item 4, mostramos o uso da ferramenta eXe Learning, fazendo o passo-a-passo de construção de um objeto com um exemplo concreto, bem como indicamos o uso geral para qualquer ferramenta.

### **2 OBJETOS DE APRENDIZAGEM E ENSINO PRESENCIAL**

Tanto na modalidade do ensino à distância quanto no ensino presencial são utilizadas muitas tecnologias e softwares com finalidades didático-pedagógicas. Ambientes virtuais de aprendizagem, por exemplo, são alvo de várias pesquisas para aplicação das novas tecnologias de informação e comunicação em sala de aula ((Haguenauer (2007), Silva (2005), Pereira (2002) e Lopes (2007)). Hoje em dia, recursos que antes eram voltados para o ensino à distância podem ser considerados uma alternativa útil e adequada ao ensino presencial com suas devidas adequações. Os conteúdos trabalhados em ambientes virtuais de aprendizagem podem ser aproveitados para cursos diferentes e reutilizados no ensino presencial.

Materiais didático-pedagógicos no formato digital, obedecendo a padrões determinados por convênios internacionais, apresentam vantagens para qualquer modalidade de ensino tanto do ponto de vista técnico computacional quanto do ponto de vista educacional. Se esses conteúdos forem utilizados como auxílio ao ensino presencial, podem ser trabalhados pelo professor como material de apresentação, demonstração ou simulação bem como podem ser armazenados em ambientes virtuais para que os alunos os consultem, revisando o assunto da disciplina, fazendo testes ou exercícios e novas experimentações. Para que o material seja convenientemente trabalhado por alunos e professores, é importante que os ambientes sejam compatíveis com o formato padrão utilizado.

Ao se estudar a maneira de aplicação dos conteúdos digitais para o ensino a distância, mas também com adequações para o ensino presencial, podemos observar que o uso de objetos de aprendizagem é uma alternativa importante e deve ser considerada nos currículos de ensino. Alguns conceitos sobre objetos de aprendizagem, discutidos por vários autores (Harman (2007), Santanchè (2007), Tarouco (2007), Tarouco (2003) e Willey (2000)), trazem polêmica no campo da pesquisa científico-tecnológica e da educação e precisam ser tratados de modo que compreendamos como se dá o uso e a produção desses materiais, que abrangem princípios educacionais, questões técnicas em computação, buscas por padronização até questões operacionais. Veremos alguns desses conceitos adiante.

**Objeto de aprendizagem** – o próprio conceito de objeto de aprendizagem traz em sua história polêmicas e formas diferenciadas de encaminhar o processo educacional. Um problema constante é que os objetos de aprendizagem (OAs) trazem concepções diferenciadas em relação ao grau de abrangência de sua aplicação. Alguns defendem que um objeto de aprendizagem pode ser um programa em flash e disseminam esta idéia de tal modo, que muita gente pensa que eles só podem ser produzidos através desta tecnologia. Outros acreditam que um objeto de aprendizagem pode ser um curso completo em um ambiente virtual e tudo que dê apoio ao ensino.

Porém, dentre as várias definições, sempre é destacada a característica de **reusabilidade** no sentido de um mesmo material poder ser aproveitado em contextos diversos. Os OAs deveriam poder ser reutilizados em versões de cursos diferentes, em cursos de matérias diversas que aproveitassem um mesmo assunto e mesmo para a produção e reconstrução de novos materiais com características adicionadas ou subtraídas. A definição de objeto de aprendizagem de Wiley (2000), um dos maiores disseminadores do conceito, é a seguinte: "Qualquer entidade digital que pode ser usada, reusada ou referenciada durante um processo de aprendizagem suportado pela tecnologia."

Em recente discussão sobre o tema no SBIE 2008 (Simpósio Brasileiro de Informática em Educação de 2008 – [http://sbie2008.virtual.ufc.br/apresentacao.html\)](http://sbie2008.virtual.ufc.br/apresentacao.html), David Willey alertou para o fato de que os OAs têm prometido muito mais do que trazido realizações concretas no ensino. Segundo o autor, há a necessidade de que o conceito não seja tão demasiadamente apropriado pela área de informática e de que sejam tratados de forma totalmente aberta para serem usados e modificados, ou seja, realmente demonstrem sua característica de reusabilidade.

Uma definição oficial da IEEE (*Institute of Electrical and Electronics Engineers –* [http://www.ieee.org/index.html\)](http://www.ieee.org/index.html) diz o seguinte: ""Objetos de Aprendizagem são qualquer entidade, digital ou não, que pode ser utilizada, reutilizada ou referenciada durante o aprendizado apoiado pela tecnologia." (IEEE Learning Technology Standardization Committee - LTSC). Esta definição foi feita pelo comitê da IEEE que hoje é um dos principais do mundo nas pesquisas de padronização em tecnologias do ensino e, por conta disso, é altamente levada em consideração por pesquisadores e educadores que trabalham com tecnologias de aprendizagem.

**Metadados** – são dados sobre os dados, metainformações ou descrições de dados. São importantíssimos para auxiliar no processo de catalogação e pesquisa dos objetos de aprendizagem nos repositórios. A partir dos metadados se faz uma ficha do objeto sem precisar usá-lo para saber suas características. Um conjunto de metadados de um objeto poderia incluir o nome do objeto, a data em que foi construído, o seu tamanho em bytes e o sistema operacional que é utilizado. Outro conjunto de metadados poderia incluir o nome do objeto, a área de conhecimento em que se aplica, o nível de ensino, atividades pedagógicas a ele relacionadas e a versão atual. A definição dos metadados corretos para os objetos de aprendizagem envolve muitas discussões, pois a quantidade e o tipo de metadados parecem ser infinitos. Além disso, há tipos de metadados com características mais técnicas e outros com características mais didático-pedagógicas. A ferramenta na qual o objeto de aprendizagem foi produzido em geral não faz parte dos metadados.

**Repositórios de objetos de aprendizagem** – são localidades na Web nas quais são guardadas informações sobre os objetos de aprendizagem ou os próprios objetos. Nesses repositórios podem ser gravados os vários metadados como área de conhecimento, nível de ensino, temática, nome do autor etc de acordo com o padrão adotado, bem como podem ser feitas pesquisas a partir de valores para um determinado conjunto de metadados. Por exemplo, em um determinado repositório, um professor poderia fazer a busca de um material criado para a disciplina de português com o assunto crase para o nível de educação do segundo grau. Há vários repositórios conhecidos no Brasil e no resto do mundo, localizados em servidores próprios para o armazenamento de objetos cujo acesso pode ser feito através de endereços na Web. Alguns dos repositórios mais conhecidos no Brasil são os seguintes: LavVirt da USP, CESTA da UFRGS, RIVED do MEC, Portal do Professor etc.

**Padrões** – quando falamos de padrões, estamos nos referindo à busca de uma padronização de metadados dos objetos. O objetivo geral da padronização é procurar maior facilidade de uso, distribuição, armazenagem e pesquisa. Há várias tentativas de se padronizar os vários objetos existentes e muitas organizações e convênios têm trabalhado nesse sentido. A maioria dos objetos é de conteúdo pedagógico, o que implica que ferramentas de desenvolvimento não são consideradas nos padrões mais convencionais.Vamos verificar algumas dessas tentativas, levando em consideração que nossos objetos estão em formato digital e colocados na Web.

**ARIADNE –** O principal objetivo deste convênio europeu é de construir objetos com padrões para as organizações. Este padrão procura ajudar na indexação e facilitar na busca de materiais, além de tentar fazer um conjunto de metadados independente da língua. Maiores detalhes sobre histórico do convênio, documentação e a rede de repositórios que usa podem ser encontrados em [http://www.ariadne-eu.org/.](http://www.ariadne-eu.org/)

**Dublin Core** – Tem como objetivo principal a disposição de vários objetos multimídia e características relacionadas à aprendizagem. Tem como grande meta facilidade de uso. Esta iniciativa partiu de um grupo da Biblioteca do Congresso Nacional, universidades, empresas de tecnologia de informação e organizações governamentais ou não governamentais na cidade de Dublin, em Ohio, nos Estados Unidos. Tutoriais, documentações, versões dos padrões adotados, apresentações e informações sobre parceria podem ser encontradas em [http://dublincore.org/.](http://dublincore.org/)

**IMS (Instructional Managment Systems)** – Tem como objetivo principal especificar tecnicamente a interoperabilidade de objetos em diferentes plataformas e fomentar essas especificações. Ainda procura definir informações instrucionais para melhoria na busca, uso e gerenciamento dos dados. Tem uma forte tendência de procurar uma definição de ambientes virtuais de aprendizagem no qual os vários recursos possam ser combinados entre professores e tutores. É um consórcio de instituições educacionais e também governamentais e comerciais. Maiores informações sobre parcerias, conferências e novidades podem ser encontradas em [http://www.imsglobal.org/.](http://www.imsglobal.org/)

**IEEE-LTSC** – O LTSC (*Learning Technology Standards Committe*) da IEEE é um comitê especial para tratar de técnicas, práticas e modelos para o desenvolvimento de materiais instrucionais. São padrões adotados pela ISO. Dentro do LTSC , há um grupo denominado LOM (Learning Object Metadata Working Group) que cuida da sintaxe e semântica de objetos de aprendizagem, além de informações sobre autoria, propriedade, direitos, pedagogia e distribuição de materiais. Maiores detalhes podem ser vistos na página da IEEE e na busca por LTSC ou LOM [\(http://www.ieee.org/\)](http://www.ieee.org/).

**AICC** – O AICC é denominação para Aviation Industry CBT Committee e CBT é a sigla para Computer Based Training. O AICC trata de diretrizes para a indústria de aviação no que diz respeito a treinamento mediado por computador. Tem como principais objetivos o treinamento efetivo e com menor custo de operadores de avião, a interoperabilidade e a disseminação de diretrizes de treinamento. Há dois enfoques do AICC: um relacionado às especificações técnicas de conteúdo no servidor de comunicação e outro, às especificações do servidor para disponibilidade desses conteúdos. Maiores informações estão em [http://www.aicc.org.](http://www.aicc.org/)

**ADL** – Criada pelo Departamento de Defesa dos Estados Unidos, a ADL é denominação para Advanced Distributed Learning Initiative e tem como principal objetivo desenvolver métodos e tecnologias para modernização, treinamento e cooperação entre governo, indústria e universidades. Entre suas recomendações básicas estão a acessibilidade e a durabilidade. Tem como meta o uso e a interoperabilidade de elementos educacionais da forma mais ampla possível. Fez convênios com a IEEE LTSC, AICC e IMS para criação de um modelo padrão chamado **SCORM**.

O SCORM (*Sharable Content Object Reference Model*) define modelos de aprendizagem para a Web baseados em agregação de conteúdo e ambientes de execução. É sobre esse modelo que nós iremos focar agora para entender como objetos de aprendizagem, produzidos através de ferramentas que geram arquivos neste padrão, podem ser integrados ao Moodle. É importante, contudo, esclarecer antes algumas dúvidas muito comuns (conforme Santanchè (2007), Tarouco (2007), Sing (2004) e Spaniol (2009)):

- SCORM não é apenas um padrão de objetos;
- SCORM envolve orientações pedagógicas e comunicação do objeto com o ambiente de aprendizagem;
- SCORM envolve metadados IEEE LOM;
- SCORM tem especificações de pacotes de objetos do IMS;
- SCORM possui formatos de comunicação com o servidor do ambiente e formatos de estruturação do material em um ambiente adotados pelo AICC;
- a sua versão comum de estudo pelos consórcios e convênios bem como mais compatível com as ferramentas de autoria e publicação é a 1.2;
- a versão 1.3 (SCORM 2004) está em franco estudo e pesquisa para melhorias e futura adoção e maior integração com atividades colaborativas e aproveitamento de outros recursos dos ambientes.
- Há ainda uma série de discussões sobre o futuro dos padrões e o IMS Learning pode ser uma alternativa em relação ao SCORM para uso de objetos em ambientes de maneira mais interativa.

Enfim, o SCORM não é simplesmente mais um padrão, mas um conjunto de especificações técnicas que se tem estudado para tentar reunir padrões anteriores no que teriam de melhor em uma implementação mais concreta. Alguém cria seus objetos de aprendizagem em uma ferramenta de autoria, define a ordem em que serão executados e reúne tudo em um único arquivo (compactado como ZIP) – isso é de forma concreta o pacote SCORM que enviaremos para o Moodle.

Na seção adiante, descreveremos algumas ferramentas gratuitas que possibilitam a produção de pacotes de objetos de aprendizagem no formato SCORM.

# **3 FERRAMENTAS COMPUTACIONAIS PARA CONSTRUÇÃO DE OBJETOS DE APRENDIZAGEM**

Há muitas ferramentas gratuitas para produção de pacotes de objetos de aprendizagem no formato SCORM. Dentre elas, listamos as dez mais populares com suas URLs, mas só quatro serão descritas em relação às suas dificuldades e alcances quanto aos aspectos técnicos e didático-pedagógicos: eXeLearning, LCDS, Course Lab e Udutu. As demais não foram descritas em maiores detalhes devido tanto ao tempo quanto ao objetivo deste mini-curso, pois não têm exatamente edição e estruturação de conteúdo para o professor, mas em sua maioria apenas a estruturação.

- 1. exeLearning <http://exelearning.org/wiki>
- 2. Hot potatoes <http://hotpot.uvic.ca/>
- 3. Xerte [–http://www.nottingham.ac.uk/xerte/](http://www.nottingham.ac.uk/xerte/)
- 4. Scenari platform <http://scenari-platform.org/projects/scenari/en/pres/co/>
- 5. Udutu <http://www.udutu.com/>
- 6. MOS Solo <http://www.mindonsite.com/en/produits/mos-solo/>
- 7. Reload http://www.reload.ac.uk/
- 8. LCDS <http://www.microsoft.com/learning/en/us/training/lcds.aspx>
- 9. CourseLab <http://www.courselab.com/>
- 10. Pyxx <http://pyxx.org/convert-docbook-to-scorm/>

# **3.1 eXe Learning**

Na página principal do site do eXe ([http://exelearning.org/wiki\)](http://exelearning.org/wiki), encontram-se manuais e as últimas versões dos arquivos de instalação para serem baixados na versões Windows, Mac e Linux. Feita a instalação e executado o programa, aparece uma tela como a da figura 1. Veja que este programa possibilita estruturar o seu conteúdo em Tópico, Secção e Unidade, com um link como raiz, chamado Início. Pode-se, porém modificar o nome das estruturas para qualquer nome que se deseje. Do lado esquerdo da tela, pode-se ver a estrutura do conteúdo (diagrama), e lista dos idevices (componentes da interface representando arquivos, links, páginas, exercícios etc) a serem usados pelo autor. O modo edição é acionado na aba Autor e na aba Propriedades é preenchido um formulário com alguns valores para metadados dos objetos como Título, Nome do Autor, Língua e Descrição. Ao clicar em cada idevice, insere-se na parte à direita, algum conteúdo a ser editado. Por exemplo, ao clicar no idevice Texto livre, aparecerá à direita uma página Web para se editar conteúdo sem necessidade de editar o código da página em HTML. Você pode notar que é um editor normal parecido com o de um editor de texto, com alguns funções adicionais. Após o conteúdo editado e inserido no pacote com a marca verde, pode-se gravar o arquivo, que fica em um formato elp, próprio do eXe Learning. Nesse momento, é feita a junção para o pacote de todos os arquivos inseridos no material didático, que podem estar no seu computador espalhados em qualquer pasta. A gravação é feita a partir do menu Ficheiro e da opção Guardar. Para geração do arquivo no formato de um pacote de objeto de aprendizagem, usa-se facilmente o menu Ficheiro e a opção Exportar, escolhendo-se a opção SCORM 1.2. Ordena-se o conteúdo com os ícones das duas setinhas à direita para, que ficam entre o painel do Diagrama e dos idevices, organizando a seqüência de qualquer elemento da estrutura. As outras duas setas à esquerda mudam de nível os Títulos, Seções e Unidades. Não há um modo preview próprio, mas no momento de construção do material, vê-se no painel de autor o conteúdo que está sendo gravado a cada momento que se grava um idevice específico, de modo muito semelhante ao resultado final.

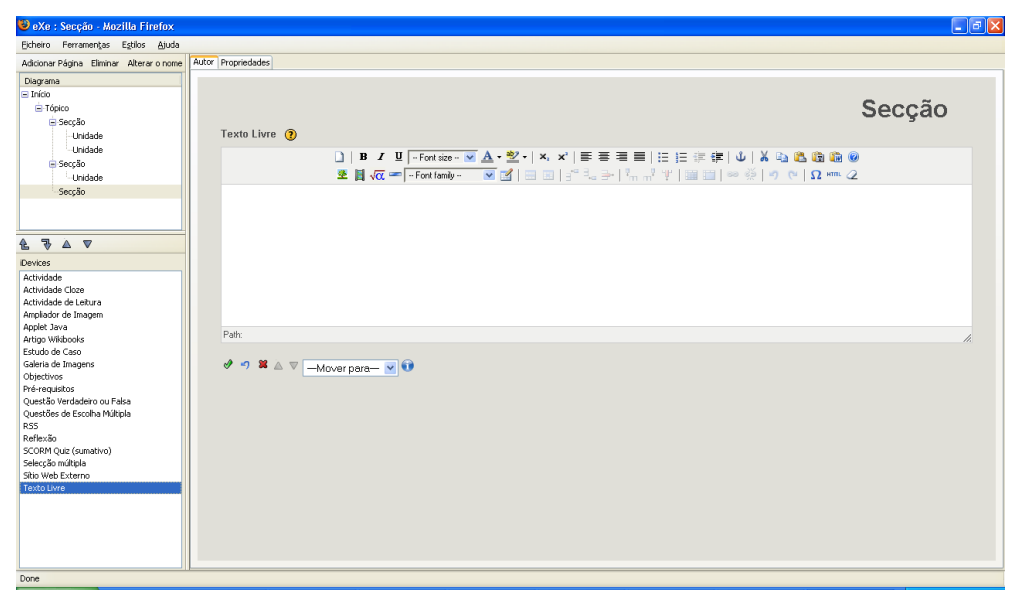

**Figura 1 – Tela principal do eXe Learning**

# **3.2 Udutu**

Esta ferramenta tem a peculiaridade de funcionar online na Web e, portanto, não precisa que nenhum arquivo de instalação seja baixado. Ao entrar no site do Udutu ([http://www.udutu.com/\)](http://www.udutu.com/), você verá três botões grandes à direita com três possibilidades de uso da ferramenta. O botão azul ("use myUdutu for FREE now") faz com que se vá a uma página onde pode-se fazer o cadastro rapidamente (no botão "click here to sign up to use my Udutu for FREE"), preenchendo sete campos. Nesta tela, se você já tiver feito o cadastro, pode entrar na seção do seu sistema, preenchendo os campos de e-mail e senha e clicando no botão "Log In". Entra-se em uma página com três opções: A – start a new course. B – select an existing course e C – import and extract course. Ao clicar em A, se for iniciar um curso, ou B, e selecionar um curso existente, aparece uma tela como a da figura 2.

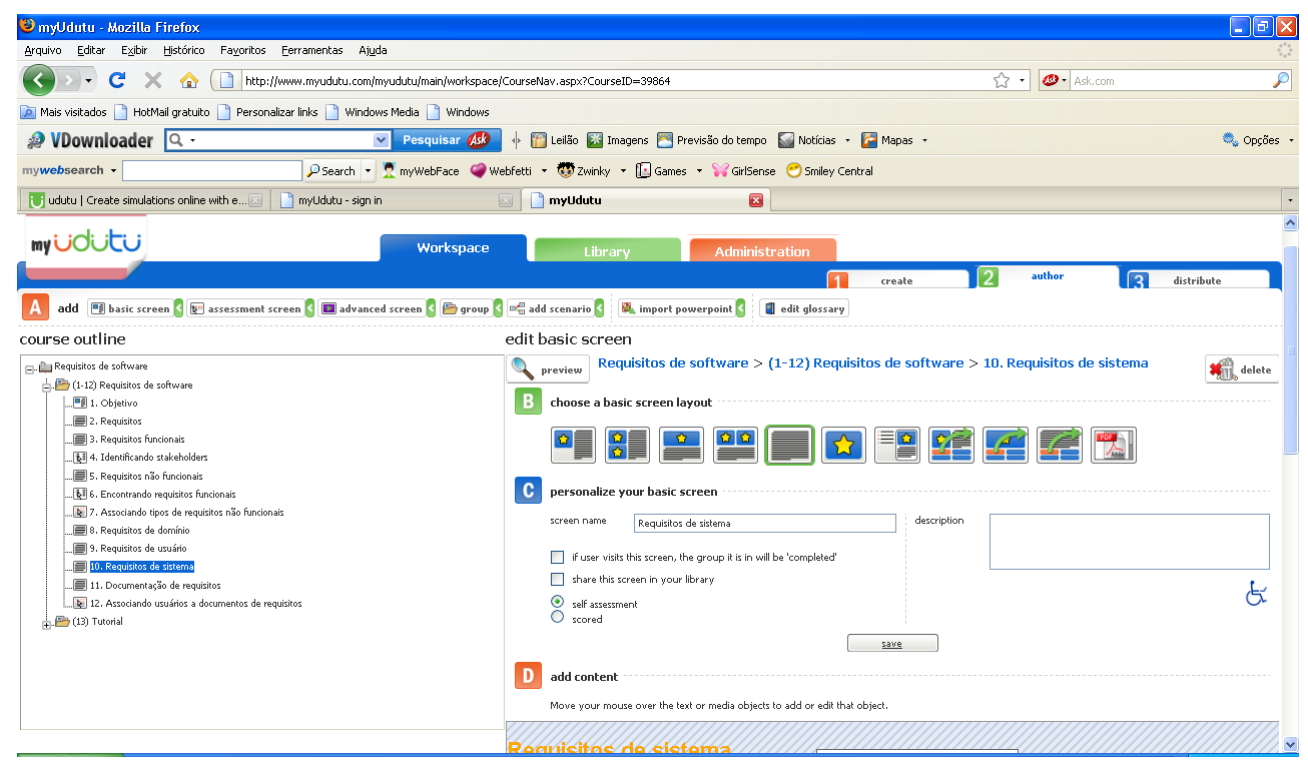

**Figura 2 – Tela de edição de um curso no Udutu**

Na estrutura de curso apresentada pelo Udutu, no painel "course outline", pode ser selecionado qualquer um dos itens, que corresponderá a uma tela na apresentação do pacote. Para adicionar um tipo de tela, clica-se na opção correspondente da aba Workspace (basic screen, assesment screen, advanced screen, group, add scenario, import PowerPoint e edit glossary). Essas opções têm configurações próprias que o usuário avaliará para descobrir qual é a melhor para suas necessidades. Há um formulário para espaço de trabalho com as abas create, author e distribute; a aba autor é onde há o modo de edição de conteúdo que é dividido em course outline (estrutura de curso) e edit course (com elementos da estrutura selecionada). É interessante observar que há uma opção na estrutura para importar arquivos do PowerPoint e já converter para o formato de apresentação do próprio Udutu. Na aba distribute há o formato de compactar e, dependendo como o curso foi definido no modo de autor (SCORM 2004 ou 1.2), a ferramenta gera o respectivo pacote. Os pacotes são ordenados facilmente através do recurso de arrastar e soltar no painel course outline. Há também um botão com uma lupa que é o preview, para cada tela desejada, de visualização da tela no pacote em execução.

# **3.3 Course Lab**

Na página principal do Course Lab ([http://www.courselab.com/\)](http://www.courselab.com/), há um link direto para fazer download do programa que será instalado no seu computador. Ao abrir o programa e escolher a opção Create course..., você passsará por um assistente que pedirá várias informações como o nome do seu curso, o nome do módulo do curso, escolher um template etc. Em execução, a tela da ferramenta parece com a mostrada na figura 3.

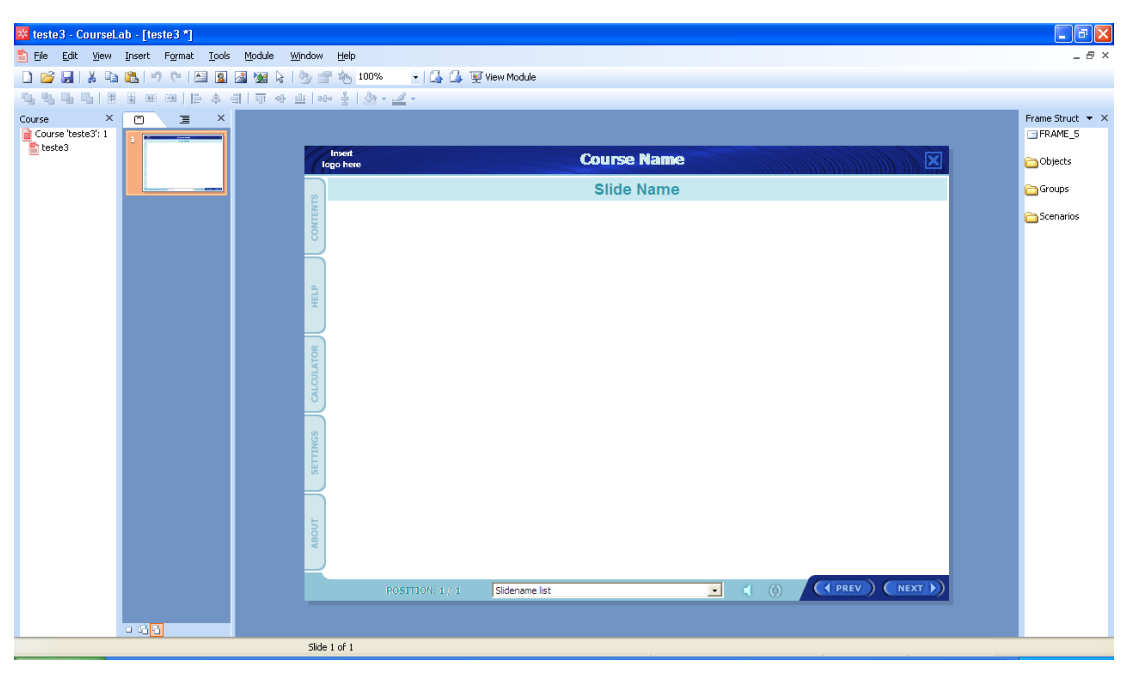

**Figura 3 – Tela de edição de um curso no Course Lab**

A estrutura para o material nesta ferramenta é dividida em curso, módulo e slide, podendo ter mais de um curso e o slide correspondente às telas dos módulos. Esses slide funcionam como telas de PowerPoint. Pode observar que há três colunas com estrutura dos cursos à esquerda, telas em miniatura dos módulos e edição da tela selecionada no meio. Na coluna mais à direita, aparecem todos os elementos que podem ser inseridos com um clique como textos, cliparts, endereços de sites, exercícios de vários tipos, imagens etc. Clica-se e arrasta-se os slides dos módulos em miniatura ou os módulos na estruturação para ordenar o pacote. A partir do menu Publish course... aparece um assistente, pedindo informações do curso e dos módulos para gerar SCORM 1.2, 2004 ou AICC LMS. Há um preview dos módulos e dos slides no menu View Module.

# **3.4 LCDS**

No site do LCDS ([http://www.microsoft.com/learning/en/us/training/lcds.aspx\)](http://www.microsoft.com/learning/en/us/training/lcds.aspx), pode ser baixada a última versão para instalação do programa no computador. Procure baixar a última versão em inglês, pois versões anteriores têm algumas falhas. Ao executar o LCDS no seu computador, aparece uma tela como a da figura 4.

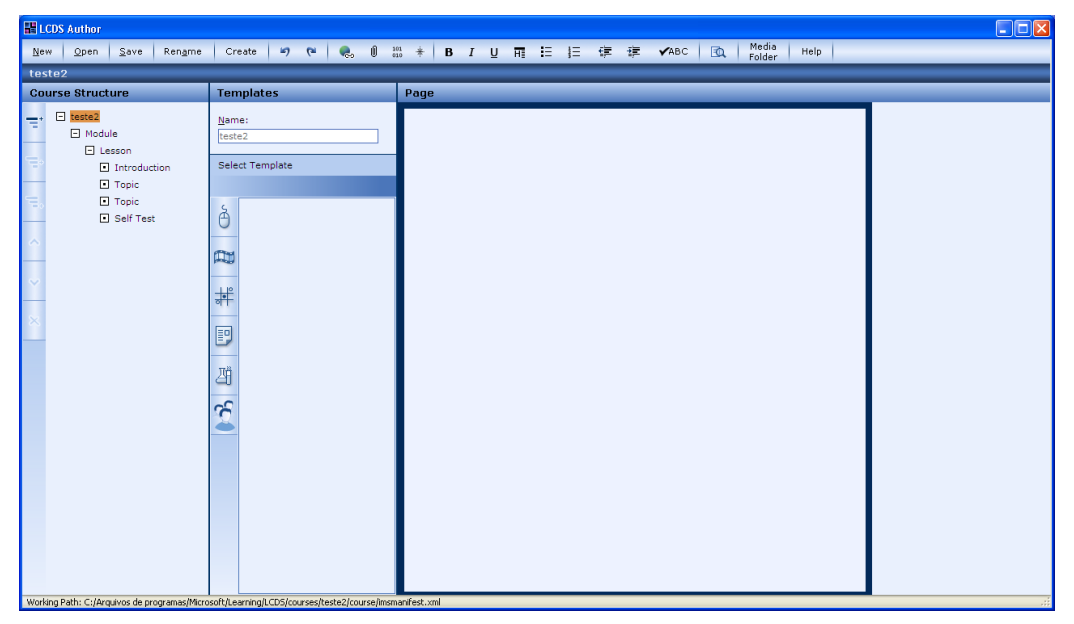

**Figura 4 – Tela de edição de um curso no LCDS**

Observe que, ao criar o primeiro curso, já aparece uma sugestão de estruturação com Module e Lesson, sendo Lesson dividida em Introduction, Topic e Self Test.

A estruturação para edição da ferramenta tem course structures (a estrutura pré-definida), templates (clicase em um dos ícones da coluna e a ferramenta apresenta as páginas que podem ser de simulação, navegação, exercícios, dentre outras criadas previamente no LCDS) e page, que é a página propriamente dita de cada tela, onde edita-se o conteúdo.

A partir do menu create, há uma opção SCORM 1.2, através da qual gera-se o pacote na pasta desejada. Há setas para mover o último elemento da hierarquia, geralmente Lesson. Existe uma visualização prévia do pacote a partir do ícone Preview que fica no menu.

## **4 PASSO-A-PASSO PARA CONSTRUÇÃO DE UM PACOTE DE OBJETO DE APRENDIZAGEM E INSERÇÃO NO AMBIENTE MOODLE**

Vamos dividir esse passo-a-passo em duas situações: uma geral de planejamento, construção, execução, edição e inserção do pacote em um ambiente virtual de aprendizagem e outra na qual vamos exemplificar concretamente uma prática, a partir da ferramenta eXe Learning, que teve um desempenho melhor e mais integrado do uso e das atividades didático-pedagógicas.

#### **4.1 Passo-a-passo geral**

- 1. **pesquisa de material para utilização nos pacotes** pesquisa em ferramentas de busca como o Google e em repositórios de objetos de aprendizagem:
	- a. Portal do Professor [http://portaldoprofessor.mec.gov.br/index.html,](http://portaldoprofessor.mec.gov.br/index.html)
	- b. MERLOT [http://www.merlot.org/merlot/index.htm,](http://www.merlot.org/merlot/index.htm)
	- c. CESTA [http://www.cinted.ufrgs.br/CESTA/,](http://www.cinted.ufrgs.br/CESTA/)
	- d. Interred http://interred.cefetce.br,
	- e. RIVED <http://rived.mec.gov.br/>
	- f. PROATIVA <http://www.proativa.vdl.ufc.br/>
- 2. **definição dos pacotes de objetos** definição de como ficarão os pacotes de objetos de acordo com o material coletado e baixado no passo anterior ou conforme as referências encontradas na Web, associando os objetivos de conteúdo dos cursos ou das disciplinas com os materiais e, eventualmente, acrescentando exercícios próprios ou exercícios das ferramentas de autoria;
- 3. **ordenação dos pacotes de objetos** definição da seqüência de como serão apresentados os conteúdos dos pacotes (nesse caso, podem ser feitas seqüências já nas ferramentas ou a partir de configurações no Moodle, mas optou-se por fazer nas ferramentas para já se chegar com um padrão no ambiente virtual);
- 4. **edição dos pacotes de objetos** alteração de conteúdo acrescido de textos próprios dos professores, eliminação de partes do conteúdo e adição de conteúdos de exercícios próprios das ferramentas (preenchimento de lacunas, associação de colunas, questões de múltipla escolha, questões objetivas ou subjetivas etc);
- 5. **execução dos pacotes de objetos** execução de uma prévia ou simulação de como o pacote será executado dentro do ambiente da ferramenta;
- 6. **geração de arquivos em um formato padrão de pacotes (SCORM)**  criação de um arquivo no formato zip que, em geral, é executado no Moodle sem necessidade de descompactar;
- 7. **inserção de pacotes de um formato padrão em um ambiente virtual de aprendizagem (Moodle)** – upload ou exportação do pacote para o servidor onde o Moodle é hospedado e
- 8. **execução do pacote no ambiente virtual de aprendizagem** comparando com a execução do pacote no ambiente da ferramenta de construção. Para que você faça isso não precisará do

conhecimento da ferramenta, mas do ambiente do Moodle que você utiliza. Em grande parte das vezes, os passos no Moodle são idênticos aos seguintes:

- a. No modo de administração ou professor com autorização para edição no ambiente, vá à página principal do curso e pressione o botão "Turn Editing on" para depois adicionar um recurso IMS ou uma atividade "SCORM/AICC".
- b. Surge um formulário que você deve preencher. Os principais campos do formulário a serem preenchidos são:
	- i. Nome coloque um nome resumido da atividade, que aparecerá na barra de navegação.
	- ii. Sumário resumo da atividade. Note que é obrigatório. Aparecerá para o aluno na lista de atividades.
	- iii. Pacote de arquivo escolha o arquivo de pacote no servidor do Moodle ou faça upload de um arquivo. Localize o pacote SCORM zipado, gerado por uma das ferramentas em seu computador, através do botão "Choose or upload a file...". Após escolhido ou enviado o arquivo, procure o botão "select" para escolher o arquivo e não o "unzip".

### **4.2 Passo-a-passo com a ferramenta eXe Learning**

Considerando que foi feita uma pesquisa na Web e em repositórios de objetos de aprendizagem para a construção de um objeto de aprendizagem para o ensino exatamente de "Conceitos gerais de objetos de aprendizagem", definiu-se que o pacote terá uma tela introdutória dizendo qual é o **objetivo** do pacote, apresentará uma tela com **definições** e terá mais três telas: uma descrevendo **vantagens** de objetos de aprendizagem e uma figura do lego (uma metáfora de objetos de aprendizagem), uma com um **exemplo** de um objeto que trata de energia elétrica e outra com um **exercício** de múltipla escolha.

Vamos supor que você rastreou uma imagem através do Google e a gravou no seu computador com o nome lego2.jpg e que anotou o endereço do objeto de aprendizagem encontrado no repositório do LabVirt da USP: [http://www.labvirt.fe.usp.br/simulacoes/fisica/sim\\_energia\\_hidreletrica.htm](http://www.labvirt.fe.usp.br/simulacoes/fisica/sim_energia_hidreletrica.htm).

No eXe Learning, pode-se definir logo toda a estrutura, clicando no menu "Adicionar Página". Para cada uma das páginas adicionadas aparece o nome Tópico no painel mostrado à esquerda. Clica-se duas vezes em cada um dos nomes e aparece uma janela onde devem ser colocados os novos nomes das telas.

Para a tela de Objetivo, insere-se o idevice Objectivos e aparece um editor onde deve ser escrito o texto correspondente.Em cada idevice, há uma marcação Verde de concluído, para você clicar ao terminar de construir a página.

Para a tela Definições, pode-se inserir o iDevice Texto Livre e novamente aparece um editor através do qual deve ser digitado ou inserido o texto com as definições de OAs.

Para a tela Vantagens, deve-se usar um idevice Texto para escrever o texto respectivo. Ainda na tela Vantagens, deve-se procurar o ícone "Insert/edit image" para que apareça uma janela através da qual você vai procurar uma imagem no seu computador, que você havia procurado na Internet e gravado como lego2.jpg e inserir na página.

Para a tela Exemplo, você deve escolher o idevice Sítio Web externo e simplesmente copiar o endereço da Web que você achou do objeto do LabVirt para o campo de URL.

Para a tela Exercício, finalmente, você deve escolher o idevice Questões de Escolha Múltipla. É importante observar que na edição da questão, você precisará preencher o campo com o enunciado da questão e criar as opções com o botão "Adicionar outra opção" para preencher os campos Opção. Clique ao lado no botão de rádio para a questão correta e depois insira a questão com a marcação Verde de concluído.

Pronto! Você pode ter um pacote no eXe com as telas correspondente a seguir e depois de gerado o formato SCORM, exportar para o Moodle, como descrito no último passo geral.

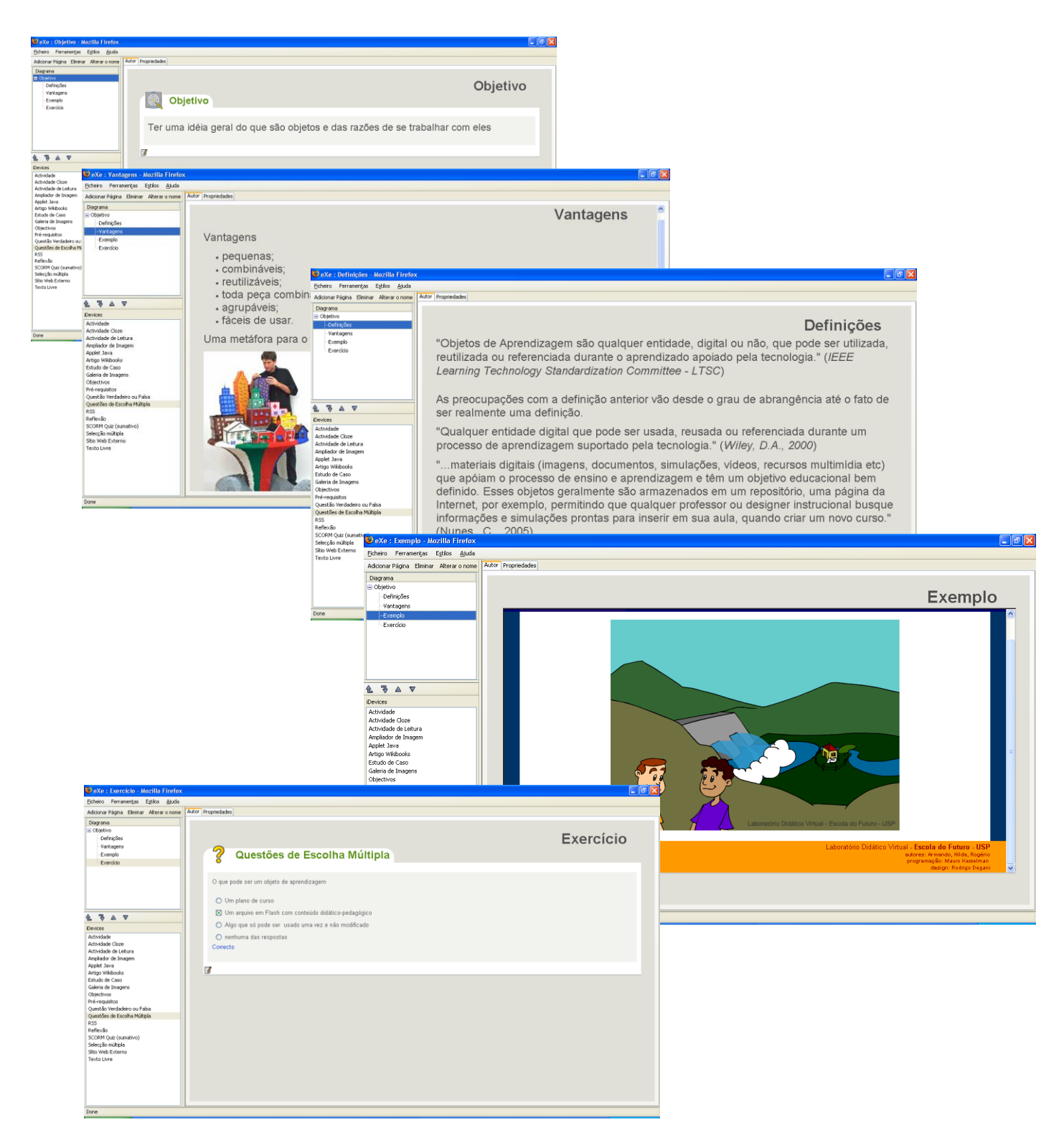

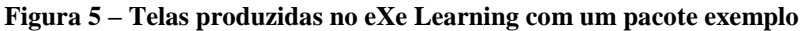

# **5 CONSIDERAÇÕES FINAIS**

Este mini-curso procurou mostrar as possibilidades de reuso de material didático-pedagógico, orientando sobre a forma de compreender objetos de aprendizagem e os conceitos a eles relacionados, bem como o modo de produzir pacotes de OAs com ferramentas gratuitas específicas. O uso de ferramentas por professores para estruturarem e editarem o conteúdo e o verem representado no ambiente virtual de aprendizagem tem diferenças, dependendo da ferramenta usada. Algumas dessas ferramentas possuem muitos recursos de mídia e até incorporações de arquivos do Power Point (como o Udutu), o que em tese

facilitaria o reuso de material, mas muito tem que ser repensado em função da real estrutura que é vista na edição da ferramenta, comparando com o que acontece quando o pacote roda no Moodle. A ferramenta escolhida para o passo-a-passo específico, o eXe Learning, tem alguns problemas (a janela da aplicação não fecha como o padrão, com um clique no botão "X" e há erros de tradução). Contudo, ainda pareceu ser a mais fácil de ser utilizada. Novas ferramentas devem surgir e novas funcionalidades estão sendo implementadas como a de uso do pacote gerado em uma rede social, como o Udutu já faz com o Facebook. Há de se observar, ainda, que cada usuário deve fazer o máximo de testes possível para procurar compreender como as ferramentas e os objetos podem se adequar melhor às suas necessidades.

# **REFERÊNCIAS**

- HAGUENAUER, C., KOPKE, R. C. M., VICTORINO, A. L. Q., FILHO, F. C. (2007) Ambientes Colaborativos de Aprendizagem no apoio ao ensino presencial: a experiência do programa de pós-graduação em educação da UFRJ, *In*: Colabor@, RICESU, Vol. 4, No. 16, novembro de 2007.
- HARMAN, KEITH (2007). **Learning Objects: Standards, metadatas, repositories and LCMS**. Informing science, Califórnia.
- LOPES, A. M. AND GOMES, M. J. (2007) Ambientes virtuais de aprendizagem no contexto do ensino presencial: uma abordagem reflexiva, *In*: Actas da V Conferência Internacional de Tecnologias de Informação e Comunicação na Educação", Centro de Competência da Universidade do Minho, Portugal.
- PEREIRA, A. L. V. (2002) O uso de ambientes virtuais [colaborativos](http://lsm.dei.uc.pt/ribie/docfiles/txt2003729192840paper-125.pdf) como apoio ao ensino presencial, *In*: Actas do VI Encontro Iberoamericano de Informática Educativa, RIBIE, Espanha.
- SANTANCHÈ, A., LAGO, A., DOURADO, P. E FERREIRA, P. (2007). Objetos Digitais Complexos na Educação e os Objetos de Aprendizagem. *In:* Anais do XVIII Simpósio Brasileiro de Informática na Educação, SBC, São Paulo.
- SILVA, M. (2005) Docência interativa e presencial online, *In.* Aprendizagem em ambientes virtuais: compartilhando idéias e construindo cenários, Valentini, C. e Soares, E. (orgs.), Educs, Caxias do Sul.
- SING R., BERNARD M., GARDLER R. (2004). **Creating Sharable Learning Objects from Existing Digital Course Content**, Proceedings of Workshop on Architecture Education, pp. 36- 41.
- SPANIOL, MARC. (2009). **Advances in Web based Learning – ICWL 2009**. Springer. Germany
- TAROUCO, Liane M. R.; DUTRA, Renato Luis de Souza. Padrões e interoperabilidade. In: Carmem Lucia Prata, Anna Christina Aun de Azevedo Nascimento. (Org.). Objetos de Aprendizagem - Uma proposta de recurso pedagógico. Brasília - DF: MEC/SEED, 2007.
- TAROUCO; LIANE; FABRE; E MARIE; TAMUSIUNAS; FABRÍCIO. Reusabilidade de Objetos Educacionais. RENOTE – Revista Novas Tecnologias na Educação, V1 N1, CINTED/UFRGS. Porto Alegre, 2003.
- WILEY, D. (2000) **The instructional use of learning objects**. On-line version. Disponível em: <http://reusability.org/read/>. 2000. Acesso em: 20/02/2007.